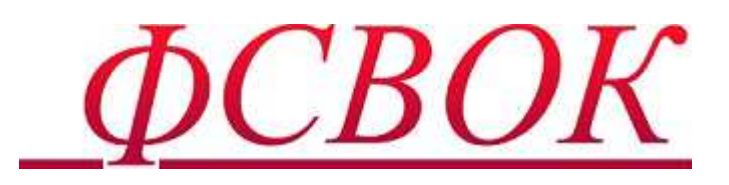

## **АСНП «Центр внешнего контроля качества клинических лабораторных исследований»**

**Рекомендации для работы в личном кабинете**

Москва, 2018

## **Уважаемые коллеги!**

Для работы в личном кабинете рекомендуем Вам использовать браузеры: Mozilla Firefox, Internet Explorer версии 11 и выше, а так же Ваш Компьютер должен соответствовать следующим рекомендуемым системным требованиям:

**Процессор:** от 3000 МГц, кэш от 2 МБ **Оперативная память:** для 32 битной системы 2Гб, 64 — 4Гб **Жесткий диск:** скоростью 7200 кэш от 32 гб, лучше ssd **Интернет соединение:** не меньше 1 Мбит.

## **Настройка отключения блокировки всплывающих окон**

- 1. В данном пункте нажмите на «Открыть настройки»
- 2. В данном пункте переходим в меню настроек
- 3. Далее переходим в меню «Приватность и защита»
- 4. В данном пункте убираем галочку с пункта «Блокировать всплывающие окна».

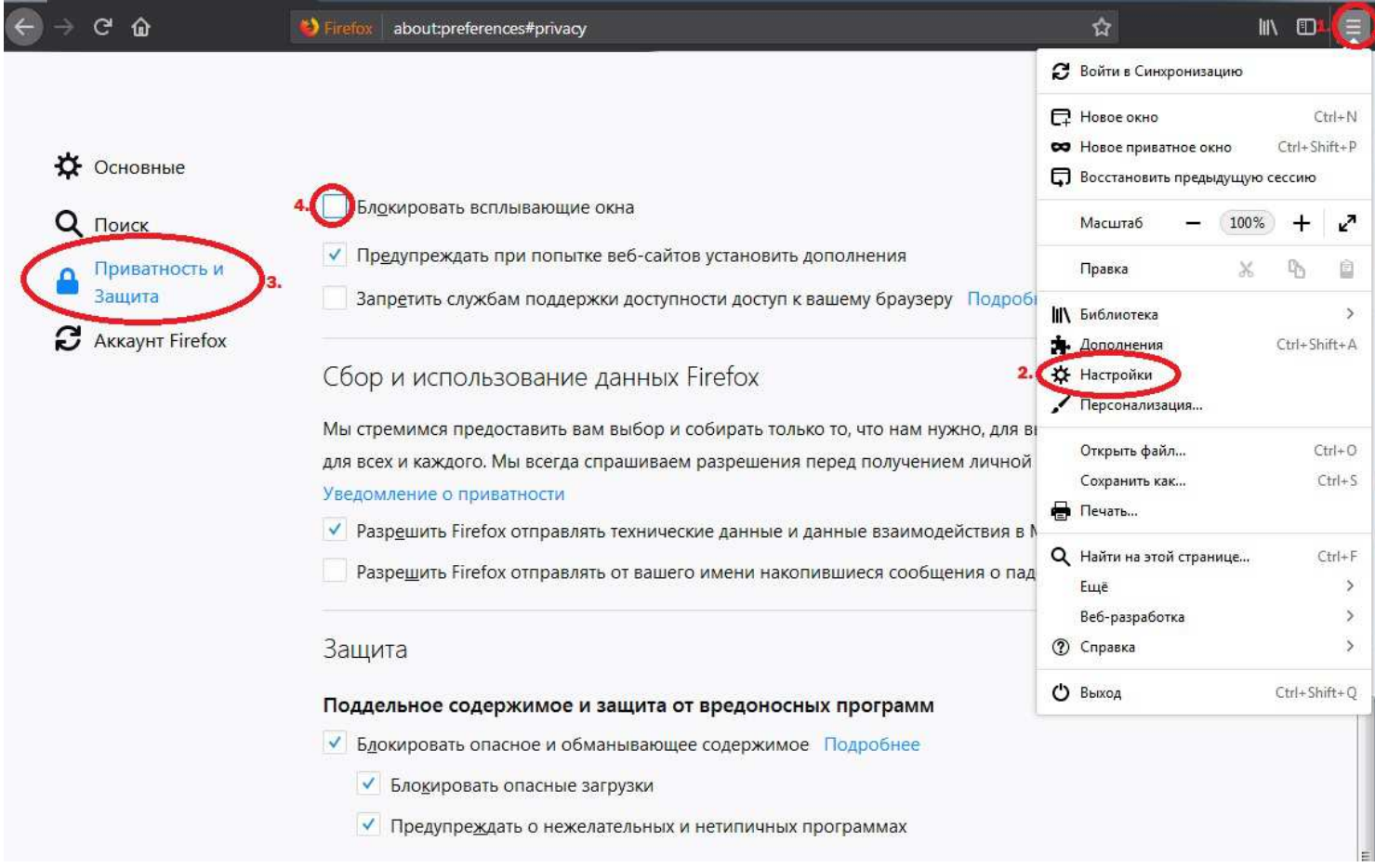

В случае если проблемы возникают снова, рекомендуем Вашему системному администратору связаться с нами для устранения трудностей с заполнением.

Благодарим Вас за сотрудничество и улучшение качества работы личного кабинета

2. Следующим шагом необходимо изменить настройки сети переключив настройку в автоматический режим.

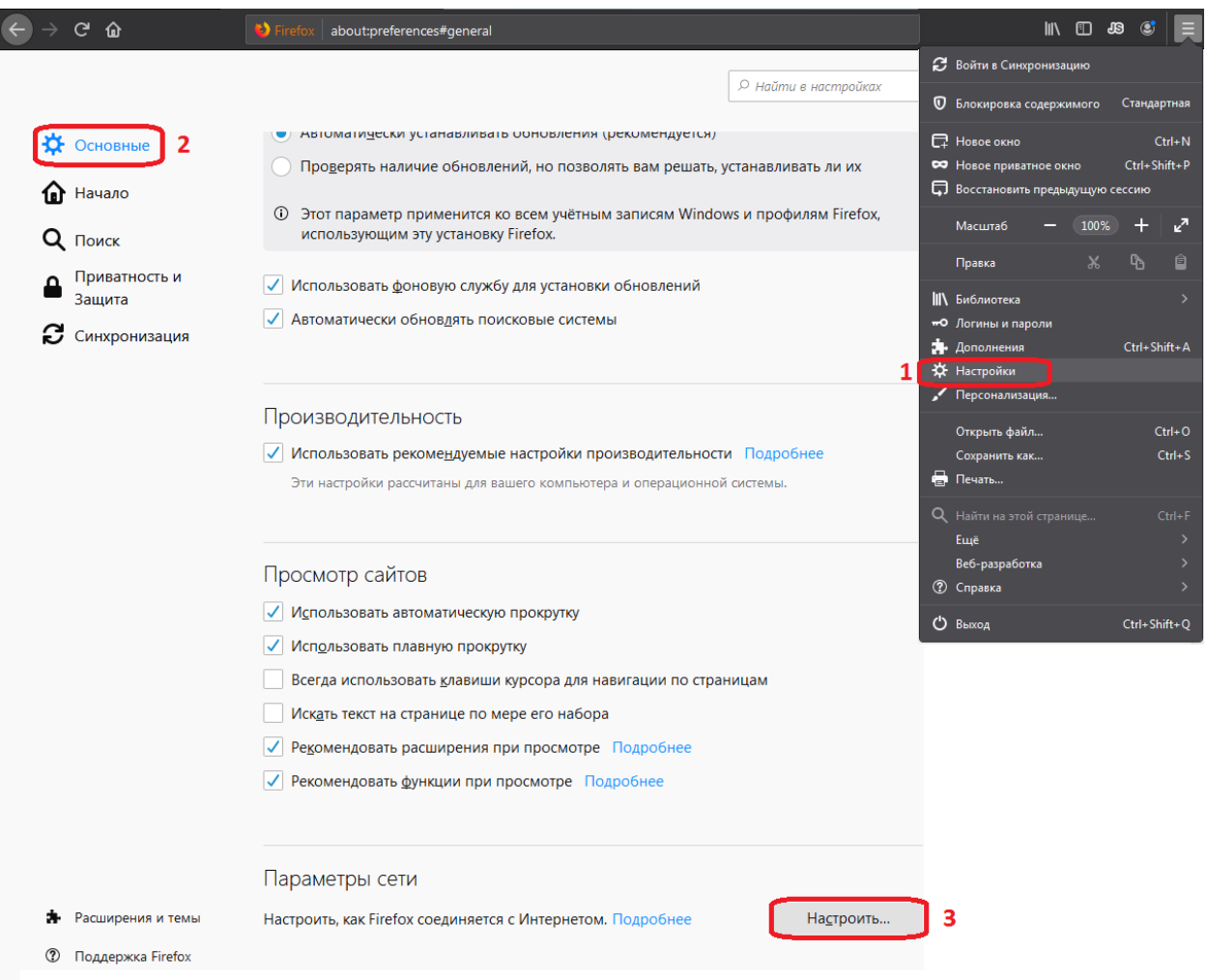

## 2.1. Открываем «настройки»

2.2. Следующий пункт «Основные»

2.3 Далее пункт «Настроить…» (данный пункт находиться в самом низу пункта «Основные»

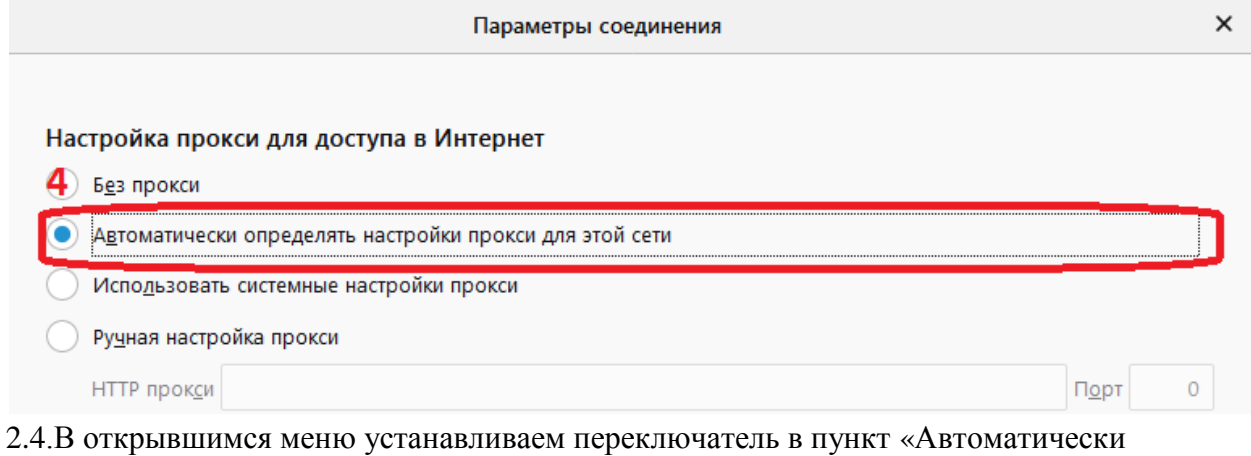

определять настройки прокси для этой сети.

2.5. Подтверждаем настройки нажатием кнопки «ОК». перезапускаем браузер и заходим в Личный кабинет.